## Vorbereitung: Eigene Daten ergänzen

## Veranstalter-ID des EBW eintragen

Die Bildungswerke dokumentieren das Erwachsenenbildungsprogramm in ihrem Zuständigkeitsbereit, also auch der Vertreter vor Ort (Mitglieder). Um diese Dokumentation umzusetzen, ist es notwendig, dass alle Vertreter vor Ort die Veranstalter-ID des zuständigen EBW in den **Eigenen Daten** in den Evangelischen Terminen ergänzen. Die Veranstalter-ID erhalten die Vertreter vor Ort vom jeweiligen Bildungswerk.

Im Feld Daten für den Export freigeben, muss die Veranstalter-ID eingetragen werden (s. Abb. 2 – grüne Umrahmung).

## EBW-Kennziffer eintragen

Damit Sie auf einfachem Wege die halbjährliche Statistik für die Erwachsenenbildung erstellen können, müssen Sie vorbereitend als Veranstalter die **Eigenen Daten** ergänzen. Bitte tragen Sie in den Evangelischen Terminen im Menüpunkt Eigene Daten die vom EBW übermittelte

[EBW-Kennziffer: ###]

ein. Diese Einstellung müssen Sie nur ein einziges Mal vornehmen.

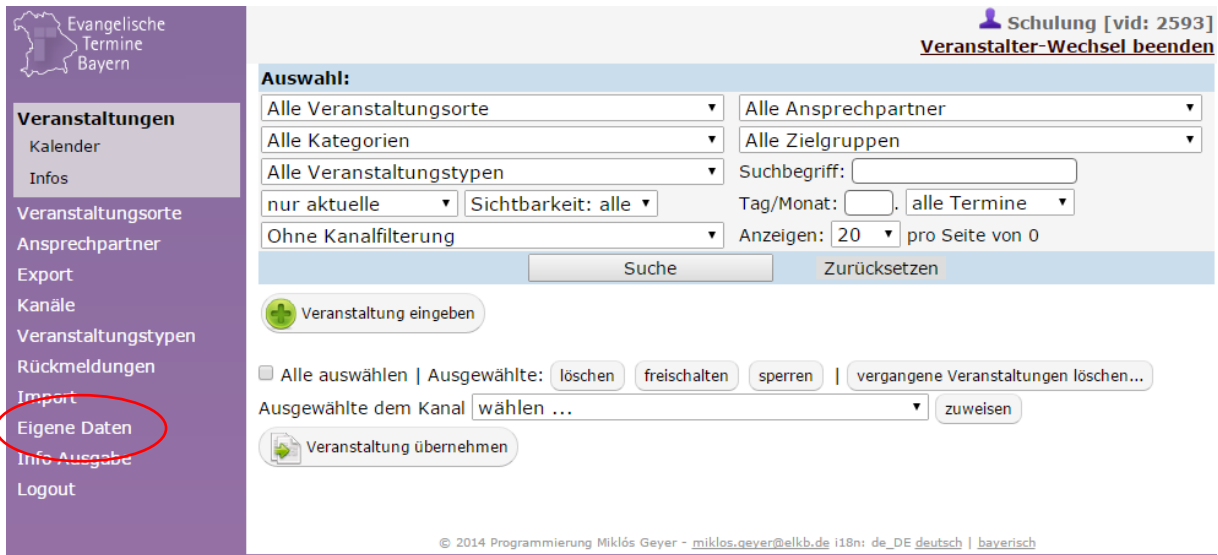

*Abbildung 1: Hauptmenü der Evangelischen Termine*

 $\overline{1}$ 

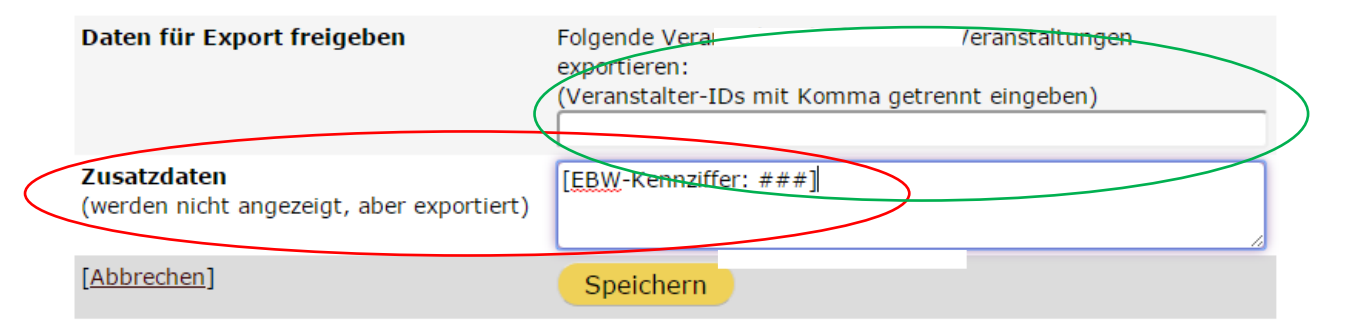

*Abbildung 2: Veranstalter-ID im Feld Daten für den Export freigeben und [EBW-Kennziffer: xyz] im Feld Zusatzdaten ergänzen*

## Klicken Sie auf **Speichern**. Fertig!